### **LA TEXAS**<br>INSTRUMENTS

# **DRV830x Rev D. Hardware Quick Start Guide**

Version 1.0.5 *Motor Solutions*

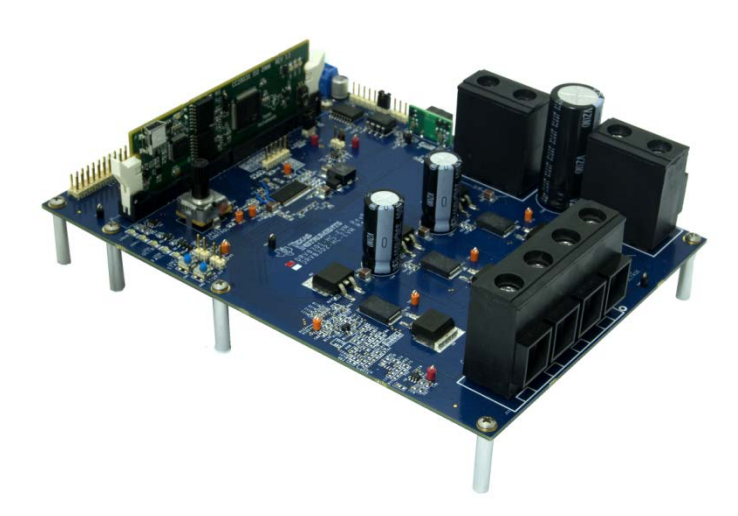

*Fig 1: DRV830x EVM with controlCARD*

### **Abstract**

The Low Voltage, High Current Motor Drive EVM (DRV8301, Figure 1), provides a great way to learn and experiment with digital control of sub 60 volt three-phase motors to increase efficiency of operation. The board is available in two configurations, the DRV8301 or the DRV8302. This document goes over the typical kit contents and hardware details, and explains the functions and locations of jumpers and connectors present on the board. This document supersedes all the documents available for the kit.

**VALUAT TEXAS**<br>INSTRUMENTS

**Version: 1.0.5**

**Revision History:**

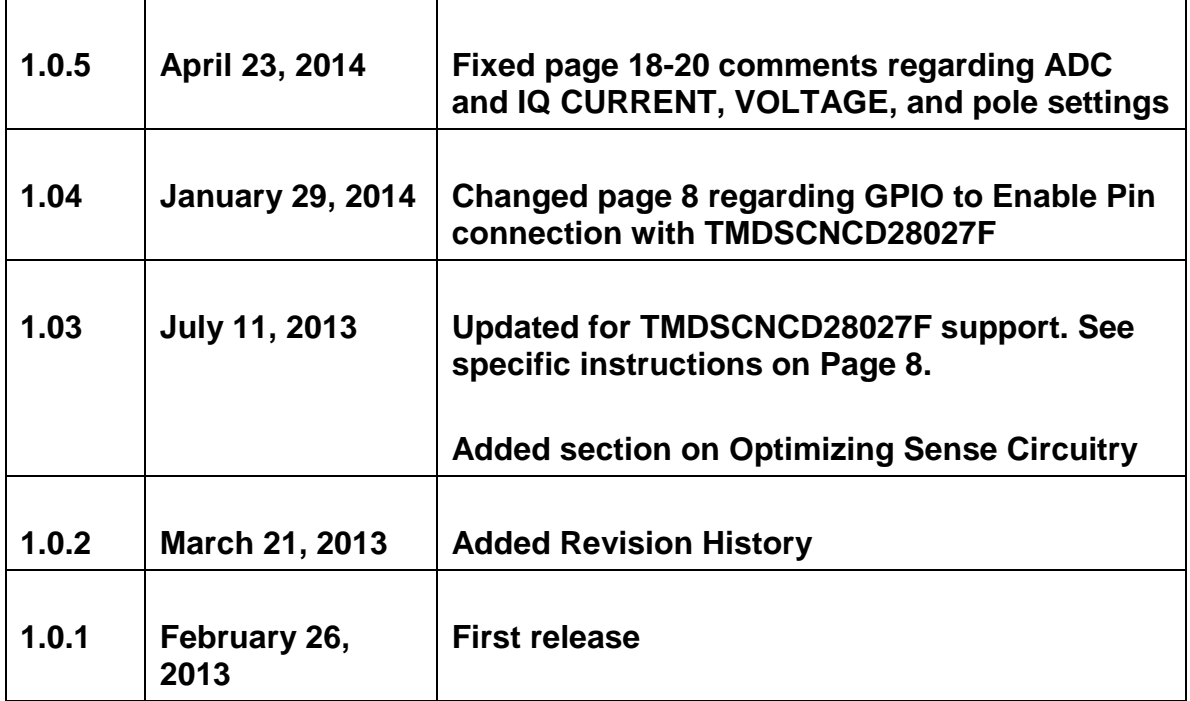

TEXAS INSTRUMENTS

### **WARNING**

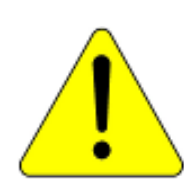

**This EVM is meant to be operated in a lab environment only and is not considered by TI to be a finished end-product fit for general consumer use**

**This EVM must be used only by qualified engineers and technicians familiar with risks associated with handling high voltage electrical and mechanical components, systems and subsystems.** 

**This equipment operates at voltages and currents that can result in electrical shock, fire hazard and/or personal injury if not properly handled or applied. Equipment must be used with necessary caution and appropriate safeguards employed to avoid personal injury or property damage.** 

**It is the user's responsibility to confirm that the voltages and isolation requirements are identified and understood, prior to energizing the board and or simulation. When energized, the EVM or components connected to the EVM should not be touched.**

**VALUE TEXAS**<br>INSTRUMENTS

### **Table of Contents**

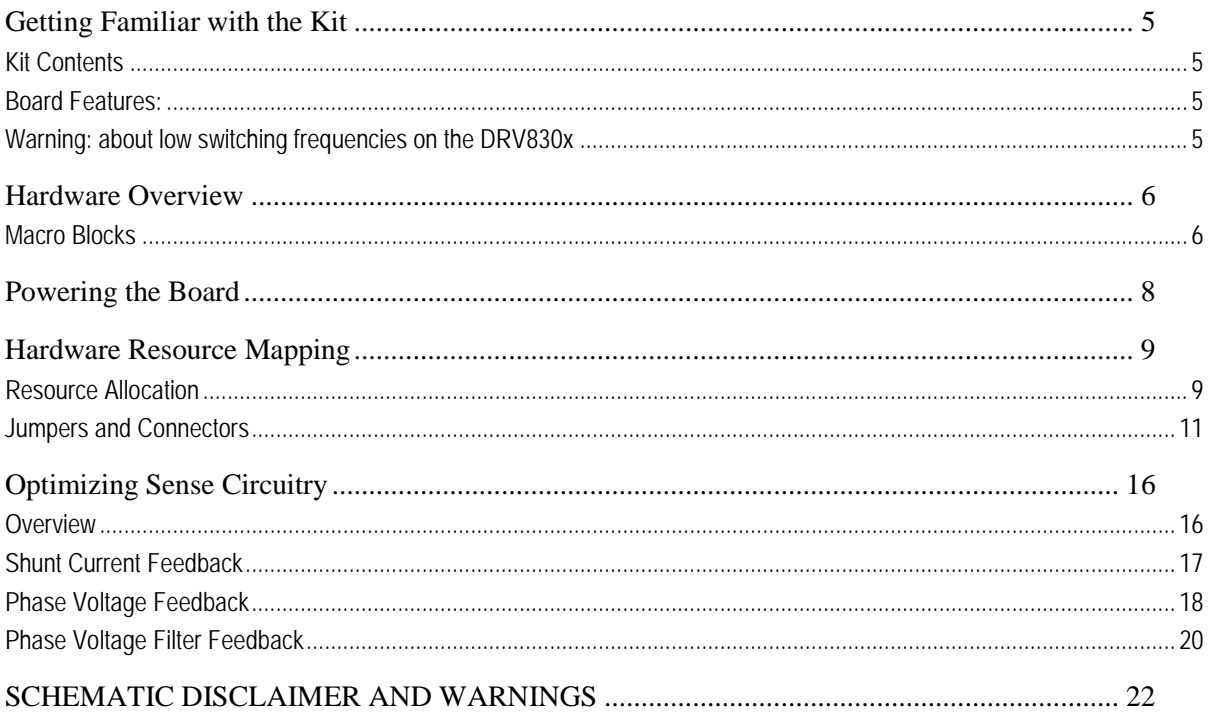

TEXAS INSTRUMENTS

### <span id="page-4-0"></span>**Getting Familiar with the Kit**

### <span id="page-4-1"></span>**Kit Contents**

#### **The DRV830x EVM is usually available packaged as a full solution kit:**

- MCU controlCARD
- DRV830x EVM board with slot for the controlCARD
- USB Cable
- USB/DVD with CCStudio IDE, GUI, documentation, and link to project software distribution
- Some versions ship with a tabletop 24V 2.5A power supply and 24V Motor with built-in Hall Sensors and Encoder

The DRV830x EVM board can accept many of the TI MCU controlCARDs, but we recommend using the versions that ship with the kits that include the JTAG emulator, USB to serial, and isolation on the controlCARD. It is recommended to always check for any updates to the GUI executable and MCU program.

### <span id="page-4-2"></span>**Board Features:**

The board has the following features

- **Three-Phase Power Stage, DRV830x** capable of driving 3-phase brushless DC motors and Permanent Magnet Synchronous Motors.
	- o 60V DC max input voltage
	- o 60A peak output current per phase
	- o Up to 200khz driver switching frequency
	- o Integrated 1A buck converter to provide logic and analog power<br>
	o Dual integrated current sense amplifiers
	- Dual integrated current sense amplifiers
- Isolated CAN and SPI communication (will only work if MCU supports and SW is enabled)
- JTAG connector for external emulators
- Quadrature Encoder Interface and Hall Sensor Interface available for speed and position measurement (only if MCU supports and SW is enabled)
- High precision low-side current sensing using integrated current sense amplifiers in the DRV830x (2-ch) or optional external 3-ch (Starting with DRV8301 RevD)
- Over current protection on the inverter stage by DRV830x
- Hardware Developer's Package that includes schematics and bill of materials
- Closed-loop digital control with feedback using the MCU's on-chip PWM and ADC peripherals

### <span id="page-4-3"></span>**Warning: about low switching frequencies on the DRV830x**

When the DRV830x runs at a low switching frequency (e.g. less than 20 kHz with 100 nF bootstrap capacitor), the bootstrap capacitor voltage might not be able to maintain a proper

TEXAS<br>INSTRUMENTS

voltage level for the high-side gate driver. A bootstrap capacitor under voltage protection circuit (BST\_UVP) will start under this circumstance to prevent the potential failure of the high-side MOSFET. In this circumstance, both the FAULT and OTW pins should pull low and the device should self-protect itself. The motor's inductance and the inverter's bootstrap capacitance will allow the DRV830x to run efficiently until approximately 10 kHz (with margin). Setting the PWM switching frequency below 10 kHz may cause issues on the inverter output and is not recommended. Please reference the datasheet.

### <span id="page-5-0"></span>**Hardware Overview**

The example projects made available with the kit may be done with a supplied 24V power supply, but many of the examples will work with an externally supplied laboratory power supply of a different voltage or current limit. The DRV830x EVM has all the power and control blocks that constitute a typical motor drive system for a three-phase system: Communications  $+$  Control  $+$ Feedback + Feedforward + Drive

### <span id="page-5-1"></span>**Macro Blocks**

The motor control board is separated into functional groups that enable a complete motor drive system, these are referred to as macro blocks. Following is a list of the macro blocks present on the board and their functions:

- controlCARD socket Socket for a controlCARD (preferably using built-in emulation).
- DC Bus Connection
	- o "PVDD/GND" Terminals Connect an external 8-60V DC lab supply here making sure to observe correct polarity..
- DRV830x This module includes either the DRV8301 or DRV8302 Three Phase Pre-Driver as well as all of the necessary external passive components.
- Current Sense Low-side shunt current sensing on each half-bridge.
- Quadrature Encoder Connections Connections are available for an optional shaft encoder to interface to the MCU's QEP peripheral.
- Hall Effect Sensor Connections Connections are available for optional Hall Effect Sensors.

Fig 2, illustrates the position of these macro blocks on the board. The use of a macro block approach, for different power stages enables easy debug and testing of one stage at a time. All the PWM's and ADC signals which are the actuation and sense signals have designated test points on the board, which makes it easy for an application developer to try out new algorithms and strategies.

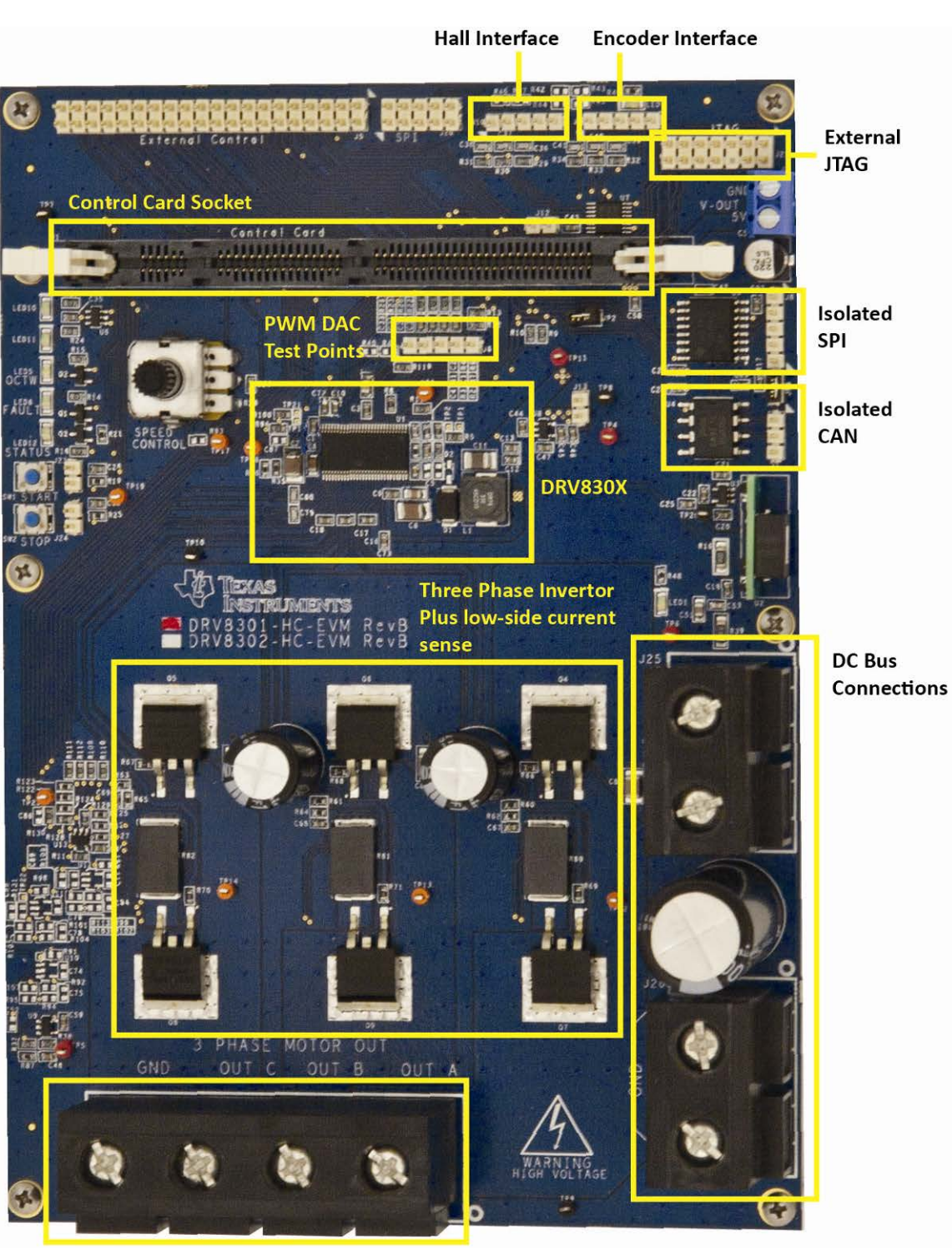

**Motor Connections** 

*Fig2: DRV830x-EVM Board Macros*

**VALUE TEXAS**<br>INSTRUMENTS

**TEXAS**<br>INSTRUMENTS

### <span id="page-7-0"></span>**Powering the Board**

The board is separated into two power domains\*, the low voltage Controller Power domain that powers the controller and the logic circuit present on the board, and the medium voltage power delivery line that is used to carry the medium voltage and current like the DC power for the Inverter also referred to as DC Bus.

1) **Controller Power** comprises of the 5V and 3.3V that the board uses to power the controller and the logic and sensing circuit present on the board. This power is regulated from the DC bus by the DRV830x integrated buck converter.

2) **DC Bus Power** is the medium voltage line – up to 60V - that provides the voltage to the inverter stage to generate 3 phases to control the motor

### **Note: Do not apply power to board before you have verified these settings!**

The kit ships with the control card inserted and the jumper and switch settings pre done for connecting with the GUI. However the user must ensure that these settings are valid on the board.

- 1. Make sure nothing is connected to the board, and no power is being supplied to the board.
- 2. Insert the controlCARD into the connector if not already populated.

### **Special Notes Regarding controlCARD Use**

- Make sure switches are set properly on the controlCARD according to the appropriate qsg\_hw\_cncd280xxx.pdf
- Special notes for using controlCARDs with this motor drive board
	- o When using TMDSCNCD28027F
		- Connect pin 2 of J12 (GPIO-29) to pin 6 of J5 (EN\_GATE).
		- Note, for all MotorWare versions up to \_11 this was pin1 of J11. Changed in \_12 due to pin conflict.
- 3. Make sure the following jumpers & connector settings are valid i.e.
	- a. JP2 is installed
- 4. Connect your PC to the kit
	- a. controlCARDs with on-card XDS100 USB-JTAG:
		- i. connect USB cable from computer to USB connector on control card
	- b. controlCARDs without on-card USB-JTAG
		- i. connect USB cable from computer to external emulator, and emulator to 14-pin JTAG header (J21)
- 5. Connect the motor you want to spin to the "MOTOR" terminal block as shown below. The order is not important unless a rotor sensor is used. If ground is available with your motor it should also be used.

**VALUE TEXAS**<br>INSTRUMENTS

6. Connect an 8-60V DC power supply to the PVDD and GND terminals.

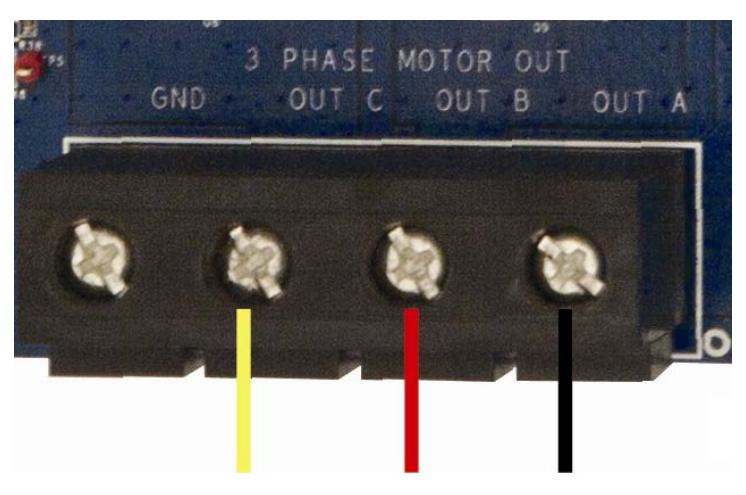

*Fig3: DRV830x-HC-EVM Motor Connections*

### <span id="page-8-0"></span>**Hardware Resource Mapping**

<span id="page-8-1"></span>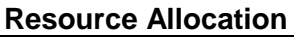

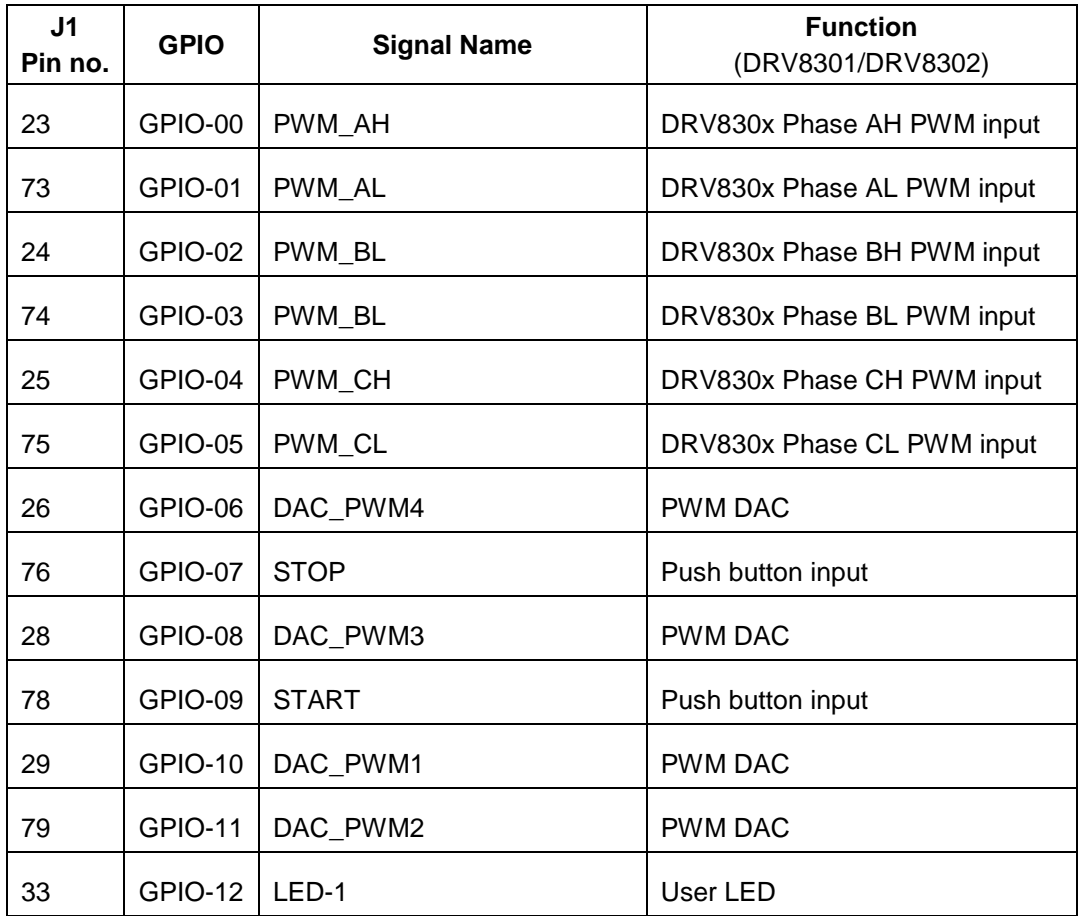

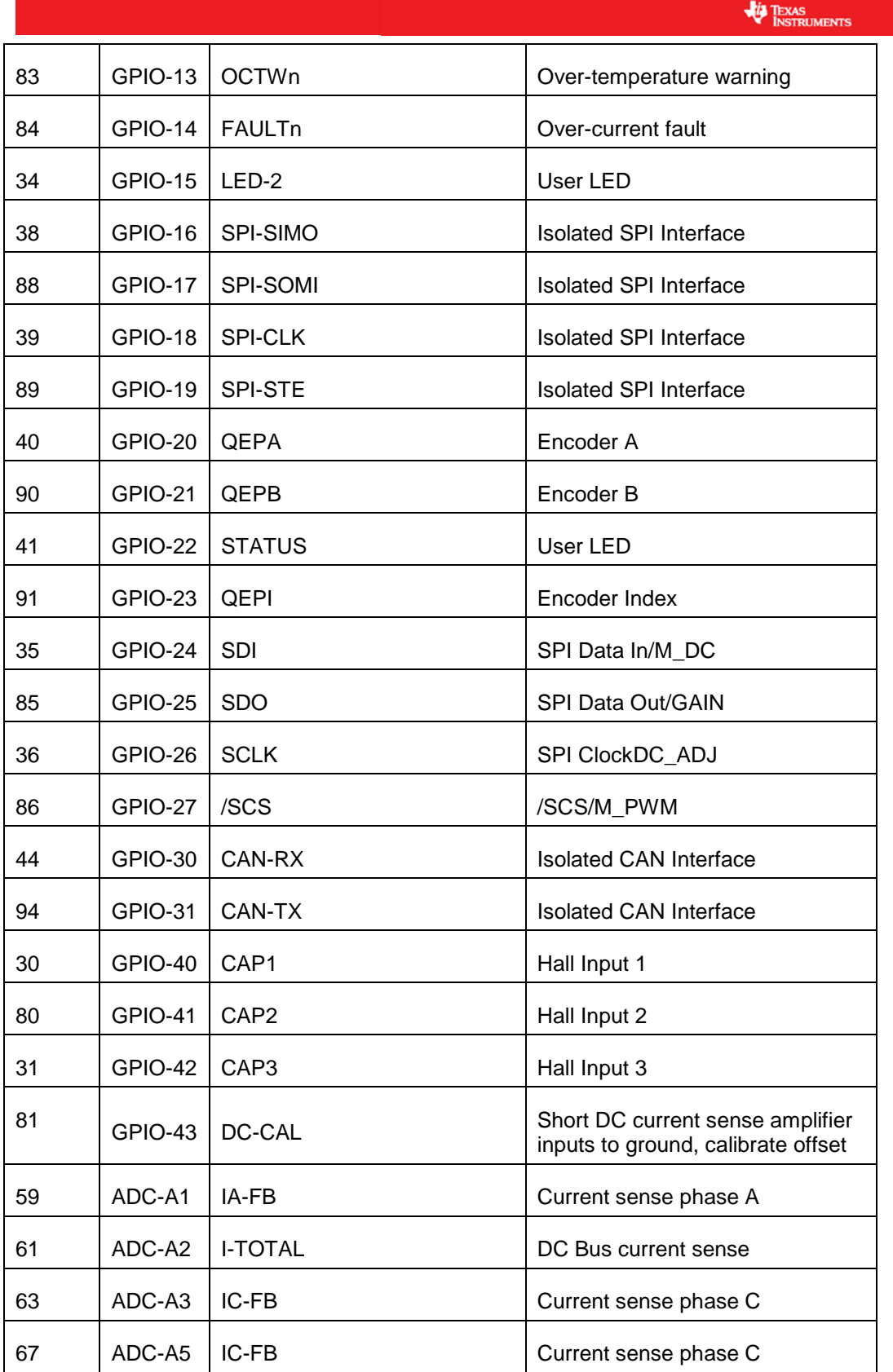

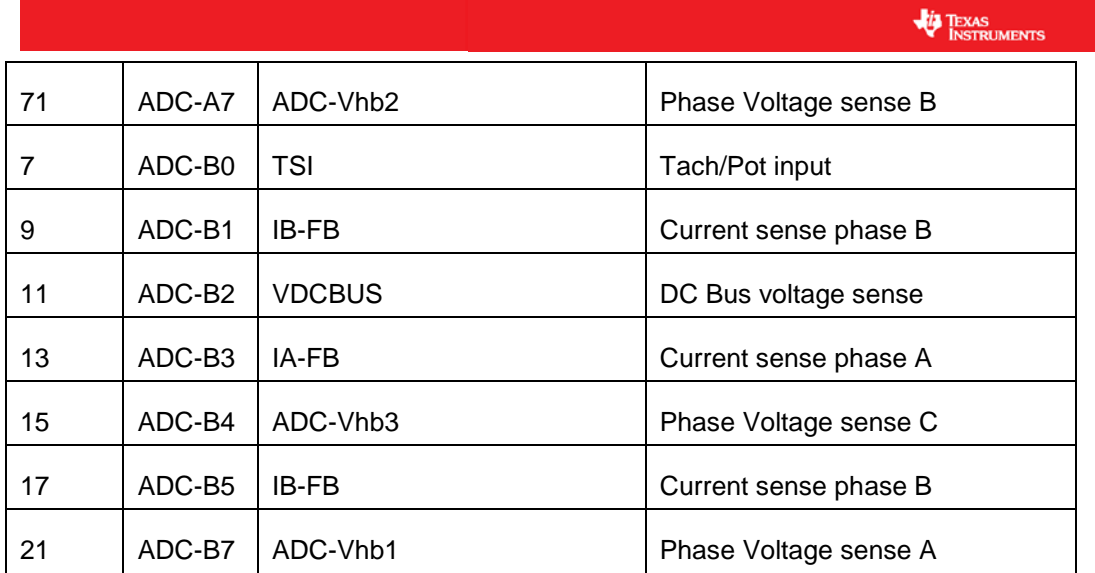

*Table 1:* Signal mapping to the controlCARD DIMM slot

### <span id="page-10-0"></span>**Jumpers and Connectors**

The Tables below show the various connections available on the board.

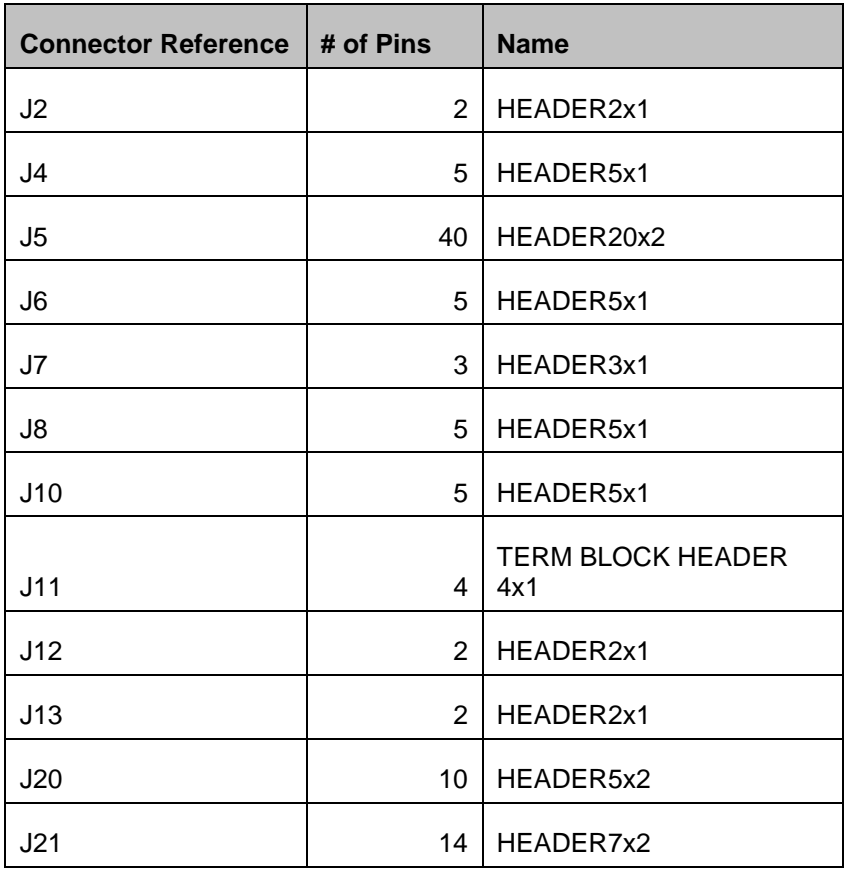

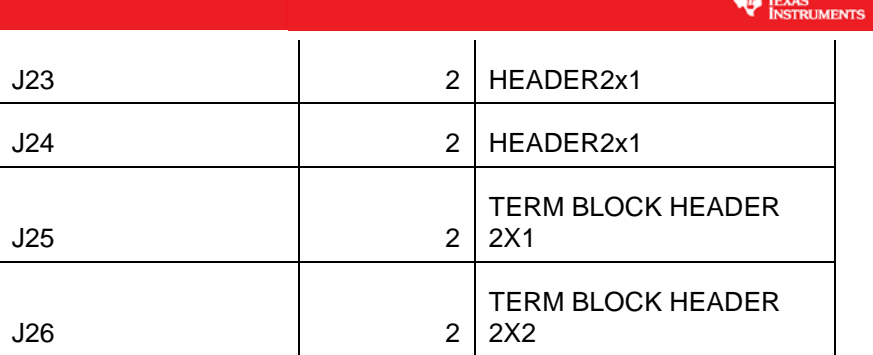

Bo.

*Table 2: List of Connectors*

 $4 \mid \text{VCC}_5$ V

DAC2 **J11 (Motor)** 10 GND

**J6** (PWM DAC)

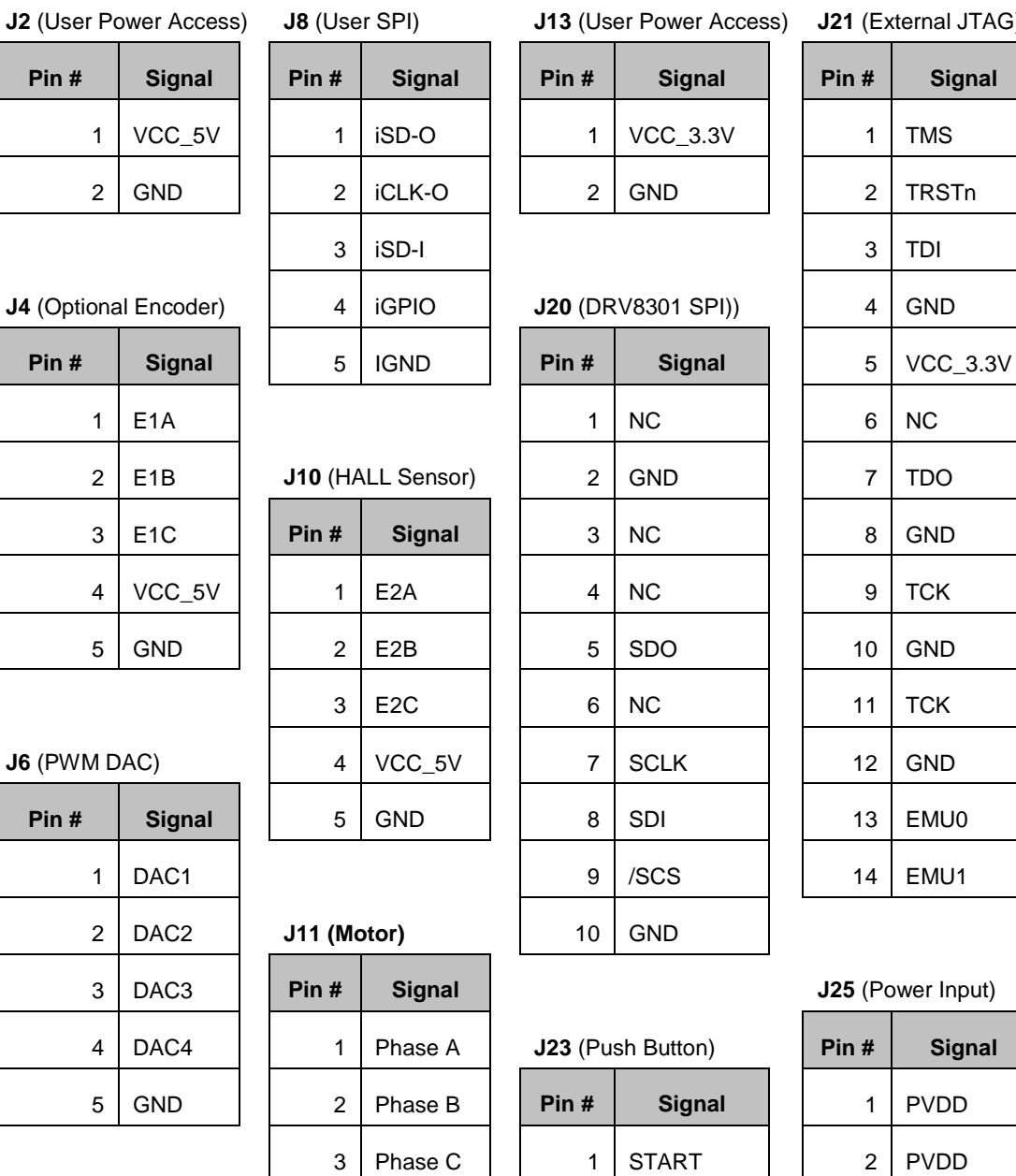

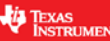

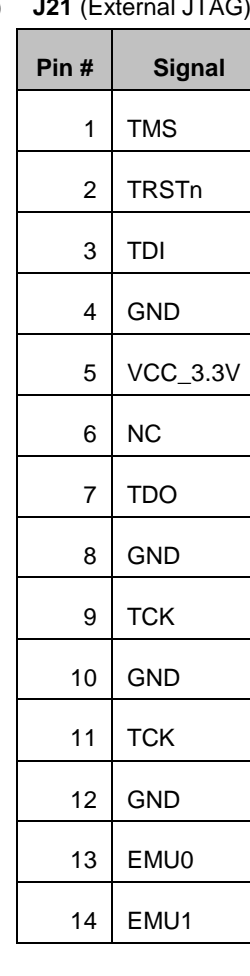

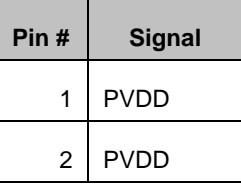

### **J26** (Power Input)

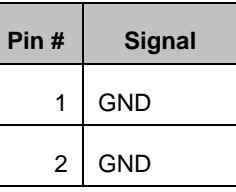

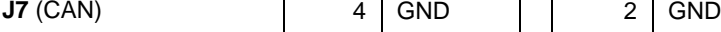

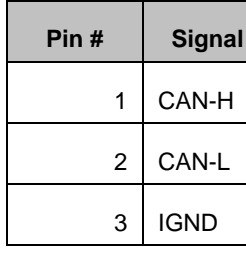

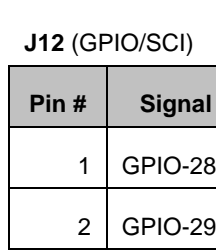

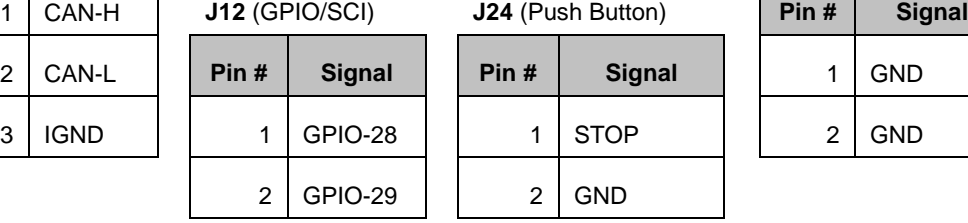

**VALUE TEXAS**<br>INSTRUMENTS

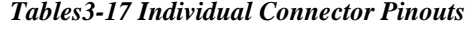

**J5** (External Controller Access)

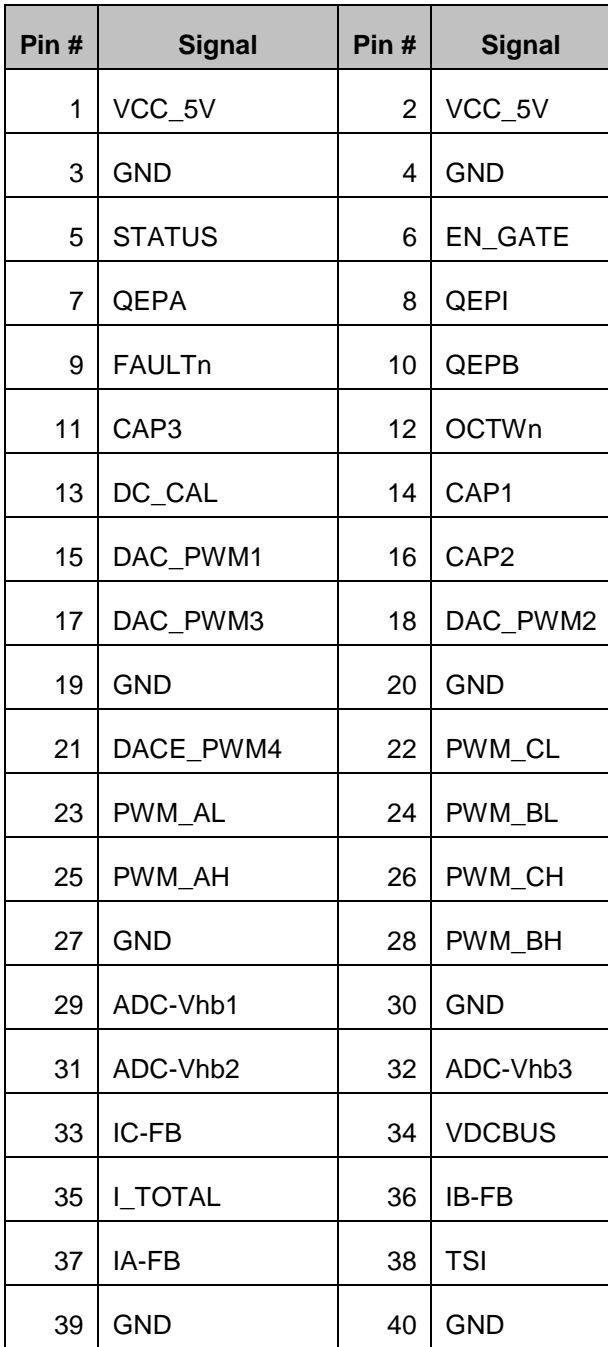

*Table 18: J5 Pinout*

### **VALUE TEXAS**<br>INSTRUMENTS

### **Test Points Jumpers**

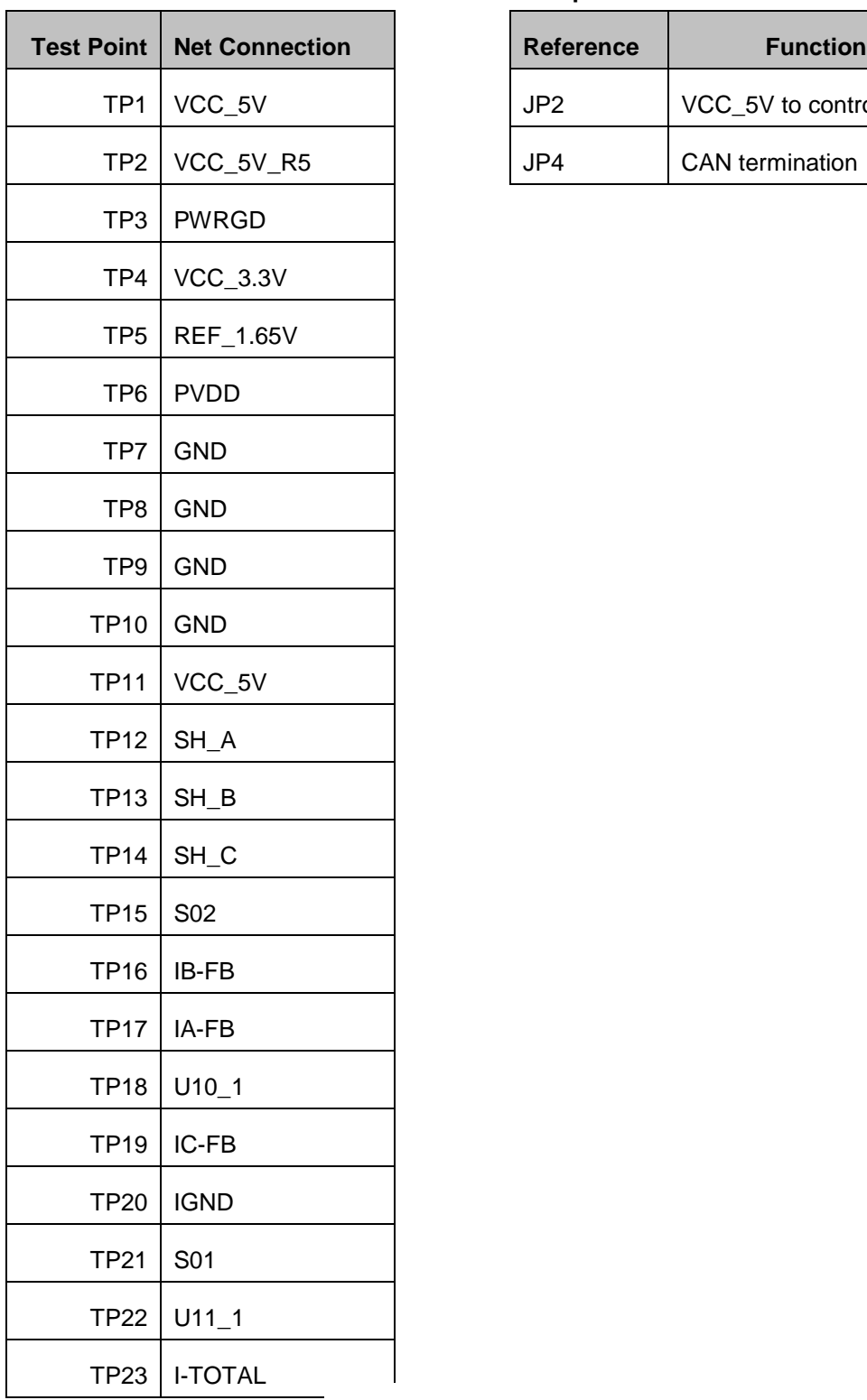

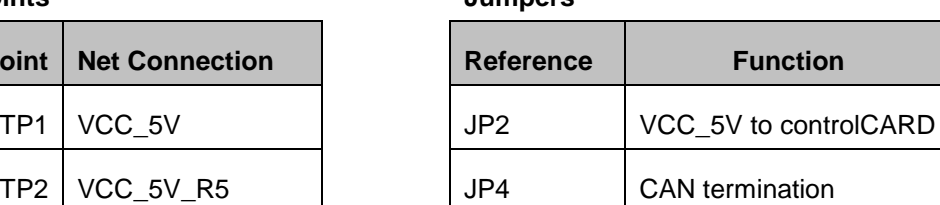

*Table 20: Testpoints and Jumpers*

**VE TEXAS**<br>INSTRUMENTS

# <span id="page-15-0"></span>**Optimizing Sense Circuitry**

### <span id="page-15-1"></span>**Overview**

Proper resolution of motor signals is critical to the performance of any control system, but especially those with software observers attempting to replace the precision of an absolute encoder. Because the DRV83xx are built to work at over 50 Vdc-bus, the resolution of the voltage sensing is not as precise as you would like for motors < 48V. And in the case of the DRV8301 which measures 41.25A, the current resolution may also be unacceptable. This section describes how to update both the hardware and corresponding software to maximize resolution and performance.

Steps to follow

- 1. Determine MAXIMUM phase current, adjust current gain to 3.3V ADC
- 2. Set MAX voltage at +30% margin of motor voltage, adjust voltage gain to 3.3V ADC
- 3. Configure software to hardware changes

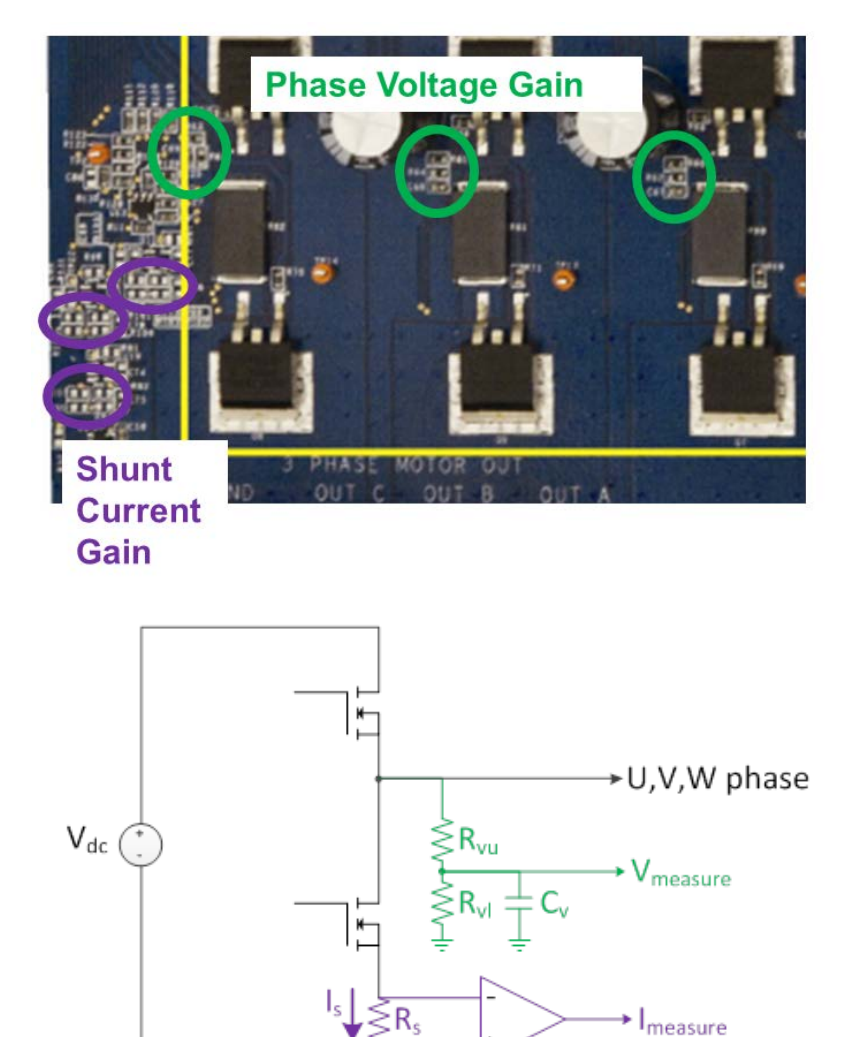

### <span id="page-16-0"></span>**Shunt Current Feedback**

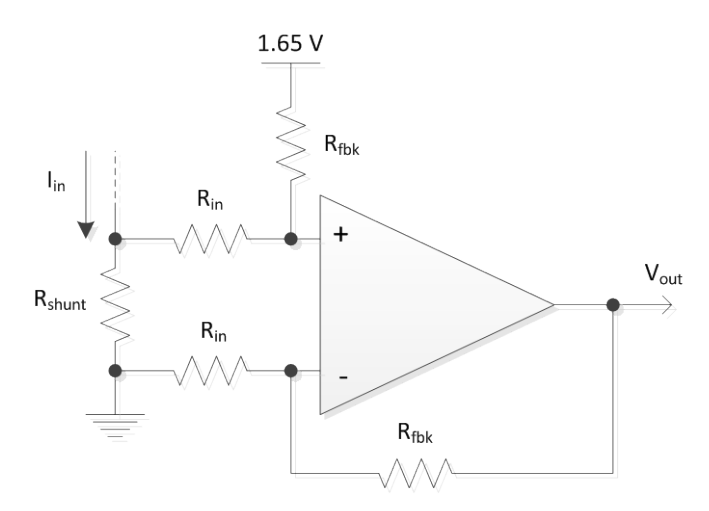

**VALUE TEXAS**<br>INSTRUMENTS

$$
V_{out} = 1.65 + I_{in} \cdot R_{shunt} \cdot \frac{R_{fbk}}{R_{in}}
$$

Select resistor values to provide Vout = 3.3V for maximum peak-to-peak phase current

• Ex: For a maximum of 10A, consider a 0.01Ω shunt resistor

$$
\frac{R_{fbk}}{R_{in}} = \frac{V_{out} - 1.65}{I_{in} \cdot R_{shunt}} = \frac{3.3 - 1.65}{10 \cdot 0.01} = 16.5
$$

o One possible solution

$$
R_{fbk} = 16.5 \cdot R_{in} = 16.5 \text{ k}\Omega \text{ with } R_{in} = 1 \text{ k}\Omega
$$

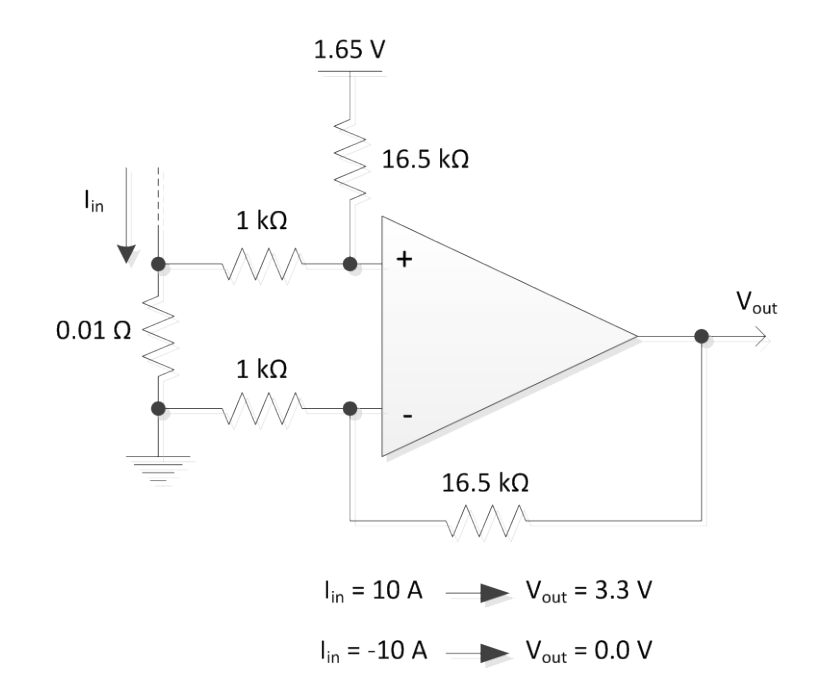

**EXAS**<br>INSTRUMENTS

- o Update the current hardware resistors
	- $\circ$   $R_{shunt} = R80, R81, R82$
	- o  $R_{fbk} = R107, R95; R108, R105; R113, R103$
	- o  $R_{in}$  = R92, R94; R101, R104; R99, R102
- Update your software settings in user.h; for this example of +/- 10A peak

//! \brief Defines the maximum current at the input to the AD converter

#define USER\_ADC\_FULL\_SCALE\_CURRENT\_A (20.0)

Insure that your IQ variable is  $>= 0.5$  \* the ADC value #define USER\_IQ\_FULL\_SCALE\_CURRENT\_A (10.0)

### <span id="page-17-0"></span>**Phase Voltage Feedback**

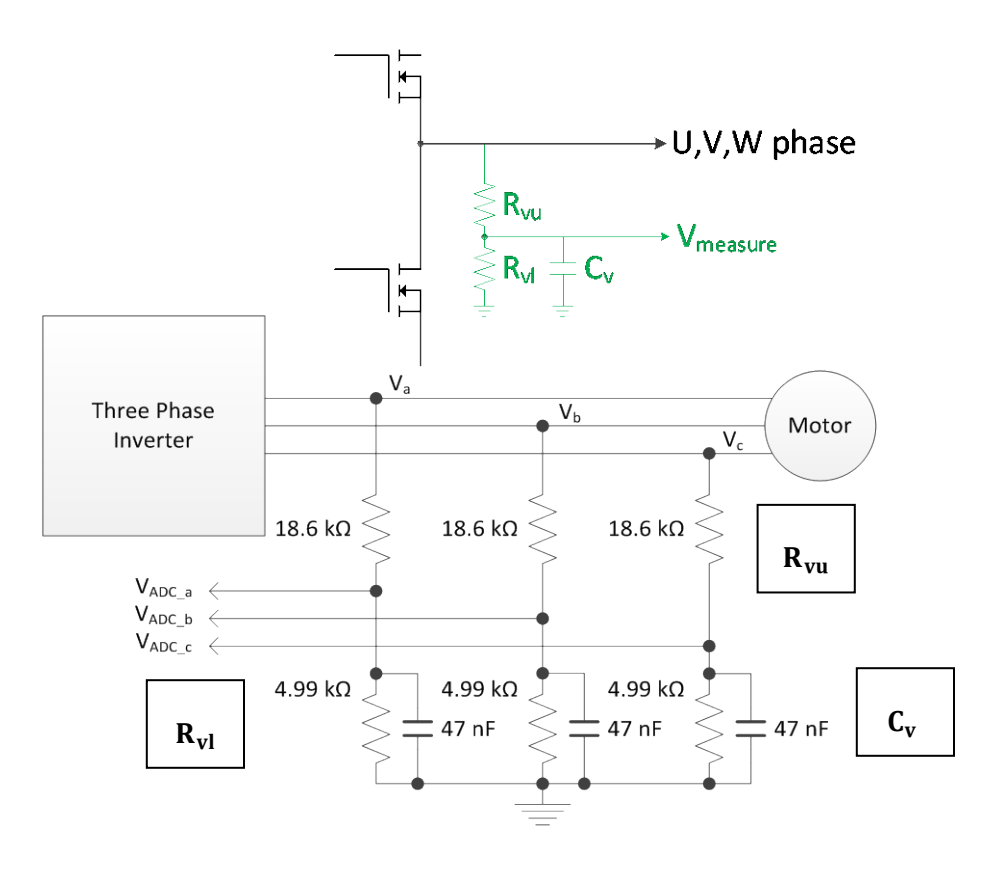

TEXAS INSTRUMENTS

**•** Ex: for a maximum of 12V, add headroom of 30% to set  $V_a^{max}$  to 15.6V

$$
V_a^{max} = V_{ADCa}^{max} \cdot \frac{(4.99 \text{ k}\Omega + R_{vu})}{4.99 \text{ k}\Omega}
$$
  
15.6V = 3.3 V  $\cdot \frac{(4.99 \text{ k}\Omega + R_{vu})}{4.99 \text{ k}\Omega}$   

$$
R_{vu} = \frac{15.6 \text{ V} \cdot 4.99 \text{ k}\Omega}{3.3 \text{ V}} - 4.99 \text{ k}\Omega = 18.6 \text{ k}\Omega
$$

- o Update the voltage hardware resistors
	- $R_{\text{vu}} = R60$ ; R61; R63
	- o  $R_{vl} = R62$ ; R64; R65
- o Update your software settings in user.h; for this example of 15.6V maximum

//! \brief Defines the maximum voltage at the input to the AD converter

#define USER\_ADC\_FULL\_SCALE\_VOLTAGE\_V (15.6)

In general an IQ value equal to your Voltage bus is effective.

During motor identification – for very small flux motors - you may need to make this value smaller to lower the minimum flux value that can be identified, which is given by:

USER\_IQ\_FULL\_SCALE\_VOLTAGE\_V / Effective Estimator Hz / 0.7

After motor identification - for larger flux motors - you may need to increase this value to insure that the following is true:

USER\_IQ\_FULL\_SCALE\_VOLTAGE\_V > USER\_MOTOR\_RATED\_FLUX \* Maximum Frequency Hz (this is the maximum speed you will ever run the motor, including deep field weakening).

### <span id="page-18-0"></span>#define USER\_IQ\_FULL\_SCALE\_VOLTAGE\_V (12.0)

### **Phase Voltage Filter Feedback**

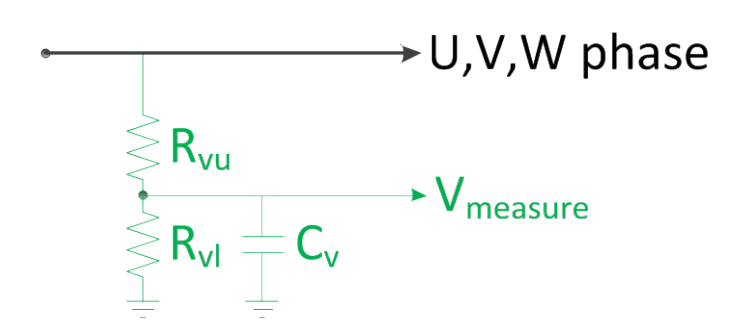

TEXAS INSTRUMENTS

- See 5.2.4 of the User's Guide
- The voltage filter pole is needed by the FAST estimator to allow an accurate detection of the voltage feedback. The filter should be low enough to filter out the PWM signals, and at the same time allow a high speed voltage feedback signal to pass through the filter
- This pole should be designed to fall between 200 Hz <= Pole <= USER\_IQ\_FULL\_SCALE\_FREQ\_Hz / 4 [hard upper limit]
	- o **Higher poles are more sensitive to capacitor error and drift, so please recognize the trade-offs in using a higher pole, especially for high frequency motors**

$$
F_{filter\_pole} = \frac{1}{2 \cdot \pi \cdot R_{parallel} \cdot c} = \frac{1}{2 \cdot \pi \cdot \left(\frac{R_{\text{vu}} \cdot R_{\text{vl}}}{R_{\text{vu}} + R_{\text{vl}}}\right) \cdot C_{\text{v}}}
$$

• Example

o 4 pole pairs; 5 kRPM

Hz = RPM \* Poles / 120 = 5000 \* 8 / 120 = 333 Hz

Select 400 Hz  $(> 333$  Hz)

o With our previous  $\mathbf{R}_{vl}$  =4.99 kΩ;  $\mathbf{R}_{vu}$  = =18.6 kΩ

$$
F_{filter\_pole} = 400 Hz = \frac{1}{2 \cdot \pi \cdot \left(\frac{18.6 \text{k}\Omega \cdot 4.99 \text{ k}\Omega}{18.6 \text{k}\Omega + 4.99 \text{ k}\Omega}\right) \cdot \text{C}_{\text{v}}}
$$

$$
\circ \quad \mathbf{C_v} \quad = 101 \; nF
$$

• Update the hardware capacitors

$$
\circ \quad C_{v} = C67; C68; C69
$$

• Update your software settings in user.h

**VALUE TEXAS**<br>INSTRUMENTS

//! \brief Defines the analog voltage filter pole location, Hz #define USER\_VOLTAGE\_FILTER\_POLE\_Hz (400.0)

TEXAS<br>INSTRUMENTS

### <span id="page-21-0"></span>**SCHEMATIC DISCLAIMER AND WARNINGS**

TI provides the DRV830x EVM schematic drawings to help users develop DRV30x & TI MCU based reference design products. Application safety, safety of the Medium Voltage DMC kit and design integrity of such reference designs are solely responsibility of the user. Any reference designs generated off these schematics must take into account necessary product safety design requirements, including interface components and load motors in order to avoid user risks including potential for fire hazard, electrical shock hazard and personal injury, including considerations for anticipated agency certification compliance requirements.

Such product safety design criteria shall include but not be limited to critical circuit creepages and clearances, component selection, ratings compatibility of controlled motor loads, and required protective means (ie output fusing) depending on the specific loads being controlled.

TI accepts no responsibility for design integrity of any reference designs based on supplied schematic drawings and the schematics are strictly for development purposes.

### **EVALUATION BOARD/KIT IMPORTANT NOTICE**

Texas Instruments (TI) provides the enclosed product(s) under the following conditions: This evaluation board/kit is intended for use for **ENGINEERING DEVELOPMENT, DEMONSTRATION, OR EVALUATION PURPOSES ONLY** and is not considered by TI to be a finished end-product fit for general consumer use. Persons handling the product(s) must have electronics training and observe good engineering practice standards. As such, the goods being provided are not intended to be complete in terms of required design-, marketing-, and/or manufacturing-related protective considerations, including product safety and environmental measures typically found in end products that incorporate such semiconductor components or circuit boards. This evaluation board/kit does not fall within the scope of the European Union directives regarding electromagnetic compatibility, restricted substances (RoHS), recycling (WEEE), FCC, CE or UL, and therefore may not meet the technical requirements of these directives or other related directives.

Should this evaluation board/kit not meet the specifications indicated in the User's Guide, the board/kit may be returned within 30 days from the date of delivery for a full refund. THE FOREGOING WARRANTY IS THE EXCLUSIVE WARRANTY MADE BY SELLER TO BUYER AND IS IN LIEU OF ALL OTHER WARRANTIES, EXPRESSED, IMPLIED, OR STATUTORY, INCLUDING ANY WARRANTY OF MERCHANTABILITY OR FITNESS FOR ANY PARTICULAR PURPOSE.

The user assumes all responsibility and liability for proper and safe handling of the goods. Further, the user indemnifies TI from all claims arising from the handling or use of the goods. Due to the open construction of the product, it is the user's responsibility to take any and all appropriate precautions with regard to electrostatic discharge.

EXCEPT TO THE EXTENT OF THE INDEMNITY SET FORTH ABOVE, NEITHER PARTY SHALL BE LIABLE TO THE OTHER FOR ANY INDIRECT, SPECIAL, INCIDENTAL, OR CONSEQUENTIAL DAMAGES.

TI currently deals with a variety of customers for products, and therefore our arrangement with the user **is not exclusive**.

TEXAS<br>INSTRUMENTS

TI assumes **no liability for applications assistance, customer product design, software performance, or infringement of patents or services described herein**. Please read the User's Guide and, specifically, the Warnings and Restrictions notice in the User's Guide prior to handling the product. This notice contains important safety information about temperatures and voltages. For additional information on TI's environmental and/or safety programs, please contact the TI application engineer or visit www.ti.com/esh. No license is granted under any patent right or other intellectual property right of TI covering or relating to any machine, process, or combination in which such TI products or services might be or are used.

Mailing Address:

Texas Instruments

Post Office Box 655303

Dallas, Texas 75265

Copyright © 2012, Texas Instruments Incorporated

### **FCC Warning**

This evaluation board/kit is intended for use for **ENGINEERING DEVELOPMENT, DEMONSTRATION, OR EVALUATION PURPOSES ONLY** and is not considered by TI to be a finished end-product fit for general consumer use. It generates, uses, and can radiate radio frequency energy and has not been tested for compliance with the limits of computing devices pursuant to part 15 of FCC rules, which are designed to provide reasonable protection against radio frequency interference. Operation of this equipment in other environments may cause interference with radio communications, in which case the user at his own expense will be required to take whatever measures may be required to correct this interference.

#### **IMPORTANT NOTICE**

Texas Instruments Incorporated and its subsidiaries (TI) reserve the right to make corrections, enhancements, improvements and other changes to its semiconductor products and services per JESD46, latest issue, and to discontinue any product or service per JESD48, latest issue. Buyers should obtain the latest relevant information before placing orders and should verify that such information is current and complete. All semiconductor products (also referred to herein as "components") are sold subject to TI's terms and conditions of sale supplied at the time of order acknowledgment.

TI warrants performance of its components to the specifications applicable at the time of sale, in accordance with the warranty in TI's terms and conditions of sale of semiconductor products. Testing and other quality control techniques are used to the extent TI deems necessary to support this warranty. Except where mandated by applicable law, testing of all parameters of each component is not necessarily performed.

TI assumes no liability for applications assistance or the design of Buyers' products. Buyers are responsible for their products and applications using TI components. To minimize the risks associated with Buyers' products and applications, Buyers should provide adequate design and operating safeguards.

TI does not warrant or represent that any license, either express or implied, is granted under any patent right, copyright, mask work right, or other intellectual property right relating to any combination, machine, or process in which TI components or services are used. Information published by TI regarding third-party products or services does not constitute a license to use such products or services or a warranty or endorsement thereof. Use of such information may require a license from a third party under the patents or other intellectual property of the third party, or a license from TI under the patents or other intellectual property of TI.

Reproduction of significant portions of TI information in TI data books or data sheets is permissible only if reproduction is without alteration and is accompanied by all associated warranties, conditions, limitations, and notices. TI is not responsible or liable for such altered documentation. Information of third parties may be subject to additional restrictions.

Resale of TI components or services with statements different from or beyond the parameters stated by TI for that component or service voids all express and any implied warranties for the associated TI component or service and is an unfair and deceptive business practice. TI is not responsible or liable for any such statements.

Buyer acknowledges and agrees that it is solely responsible for compliance with all legal, regulatory and safety-related requirements concerning its products, and any use of TI components in its applications, notwithstanding any applications-related information or support that may be provided by TI. Buyer represents and agrees that it has all the necessary expertise to create and implement safeguards which anticipate dangerous consequences of failures, monitor failures and their consequences, lessen the likelihood of failures that might cause harm and take appropriate remedial actions. Buyer will fully indemnify TI and its representatives against any damages arising out of the use of any TI components in safety-critical applications.

In some cases, TI components may be promoted specifically to facilitate safety-related applications. With such components, TI's goal is to help enable customers to design and create their own end-product solutions that meet applicable functional safety standards and requirements. Nonetheless, such components are subject to these terms.

No TI components are authorized for use in FDA Class III (or similar life-critical medical equipment) unless authorized officers of the parties have executed a special agreement specifically governing such use.

Only those TI components which TI has specifically designated as military grade or "enhanced plastic" are designed and intended for use in military/aerospace applications or environments. Buyer acknowledges and agrees that any military or aerospace use of TI components which have *not* been so designated is solely at the Buyer's risk, and that Buyer is solely responsible for compliance with all legal and regulatory requirements in connection with such use.

TI has specifically designated certain components as meeting ISO/TS16949 requirements, mainly for automotive use. In any case of use of non-designated products, TI will not be responsible for any failure to meet ISO/TS16949.

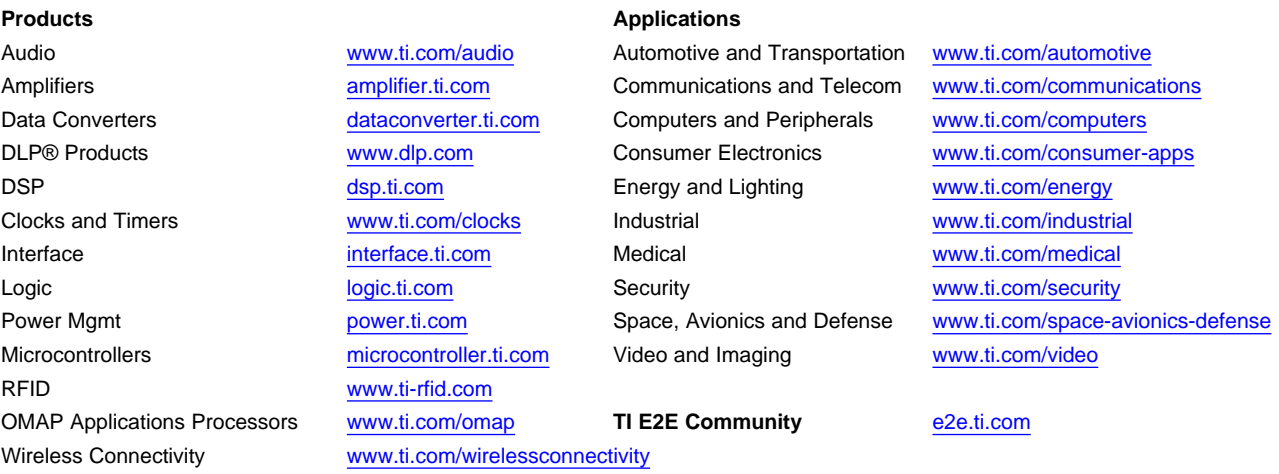

Mailing Address: Texas Instruments, Post Office Box 655303, Dallas, Texas 75265 Copyright © 2015, Texas Instruments Incorporated